# **EyeSee: La aplicación que identifica con quien te cruzas ANEXO V Documentación técnica**

Trabajo de Fin de Grado Grado en Ingeniería Informática

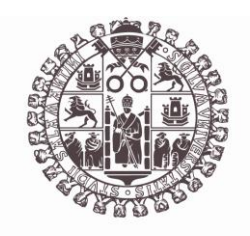

**VNiVERSiDAD D SALAMANCA** 

Junio 2023

Autor Silvia Requejo López

Tutor/a Gabriell Villarrubia González André Sales Mendes

Anexo V. Documentación técnica

# <span id="page-2-0"></span>ÍNDICE

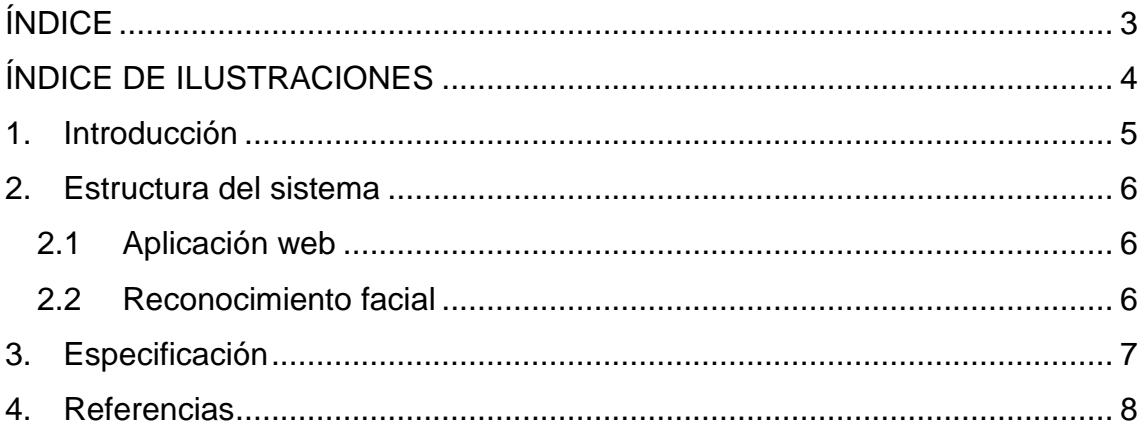

## <span id="page-3-0"></span>**ÍNDICE DE ILUSTRACIONES**

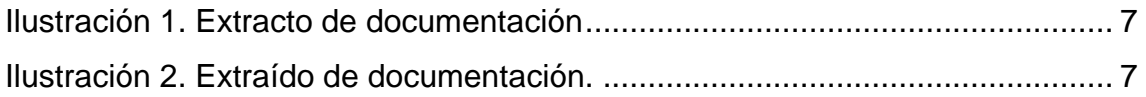

#### <span id="page-4-0"></span>**1. Introducción**

En este anexo se busca facilitar la compresión del código de la app para el programador.

La aplicación consta de dos partes. La aplicación web con su código correspondiente y la API de Python con su código que permite el reconocimiento facial.

El contenido de este documento es:

- Estructura del sistema.
- Especificación de la documentación.

## <span id="page-5-0"></span>**2. Estructura del sistema**

#### <span id="page-5-1"></span>2.1 Aplicación web

El código fuente de la web se encuentra en la carpeta "codigoFuente/eyeSee". En esta carpeta el código se encuentra estructurado según el framework de Vue.js.

La estructura general es:

- "/eyesee/src/assets": en este directorio encontramos el logo de la app.
- "/eyesee/src/views": en este directorio se encuentran todas las vistas de la app.
- "/eyesee/src/router": en este directorio se encuentra el archivo de rutas de la aplicación.
- "/eyesee/src/App.vue": este archivo es el componente general e inicial de la app, que será el primer en cargarse.
- "eyesee/src/main.js": archivo javascript encargado de cargar Vue y todos los plugins asociados.

<span id="page-5-2"></span>La web se encuentra disponible en [https://eyesee-bccbb.web.app](https://eyesee-bccbb.web.app/)

## 2.2 Reconocimiento facial

El script para el reconocimiento facial se denomina "faceRecognition.py". Se encuentra en el directorio "codigoFuente/faceRecognition".

Dentro de este directorio también encontramos el sdk de firebase en formato json que permite que el script de Python guarde los cambios que se produzcan en la base de datos.

El script se ha desarrollado partir de un repositorio de github denominado facerecognition.

#### <span id="page-6-0"></span>**3. Especificación**

Para la realización de la documentación técnica se ha utilizado la herramienta JSDoc, herramienta que se ha instalado mediante npm. También se ha utilizado la herramienta Doxygen para la generación de la documentación técnica del código Python del script de reconocimiento facial.

Toda la documentación exportada se halla en el directorio "documentacionTecnica".

Para la aplicación web el directorio es "documentacionTecnica/appWeb" mientras que para el script de reconocimiento facial el directorio es "documentacionTecnica/faceRecognition".

#### faceRecognition

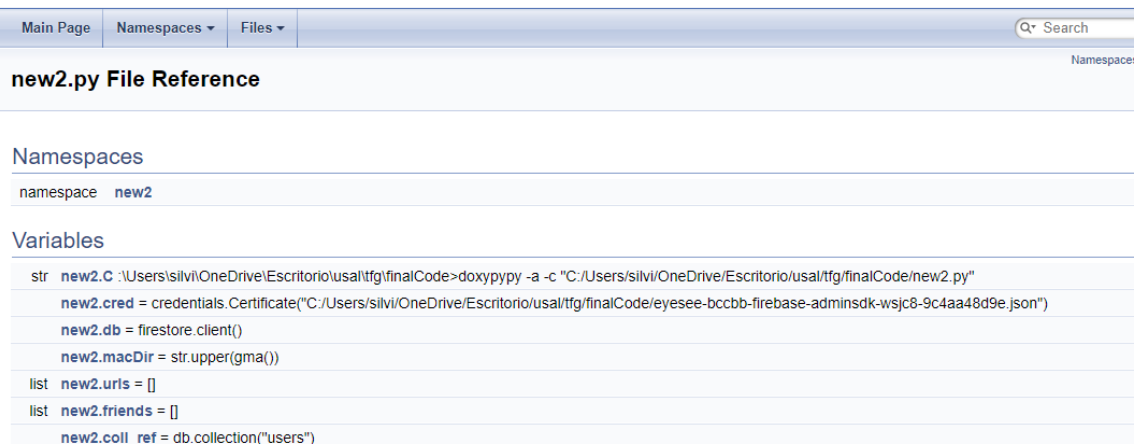

#### <span id="page-6-1"></span>**Ilustración 1. Extracto de documentación<sup>1</sup>**

# Source: main.js

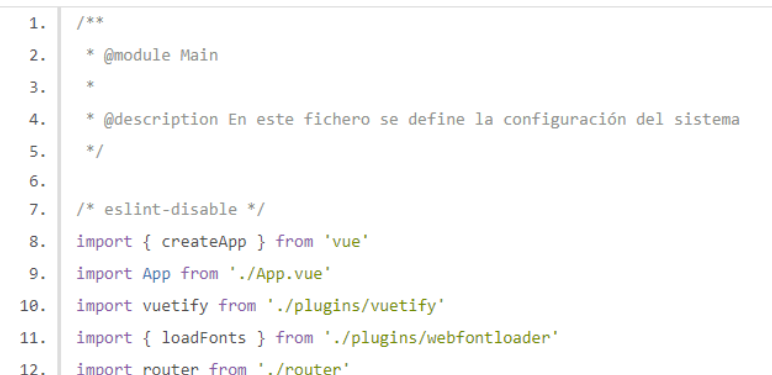

## Home

**Modules** Main Router

#### <span id="page-6-2"></span>**Ilustración 2. Extraído de documentación.**

<sup>1</sup> Inicialmente el archivo se llamaba "new2.py". Para la entrega final se cambió el nombre a "faceRecognition.py".

## <span id="page-7-0"></span>**4. Referencias**

[1] Estructura de carpetas de VueJS. (n.d.). Lenguajejs.com. Retrieved June 21, 2023, from https://lenguajejs.com/vuejs/introduccion/estructura-carpetas/ [2] face-recognition: A framework for creating and using a Face Recognition system. (n.d.).